## **3. Kilka słów o programie MultiSIM**

Program MultiSIM (dawniej Electronics Workbench) jest jednym z najpopularniejszych narzędzi do projektowania i analizy obwodów elektronicznych. Oprogramowanie to pozwala w prosty i intuicyjny sposób symulować, analizować oraz projektować układy wszelkiego rodzaju układy elektroniczne - analogowe i cyfrowe.

Aby zbudować dany układ w programie MultiSIM należy "poukładać" odpowiednio elementy i układy w oknie programu i je połączyć. Połączenia powstają w sposób bardzo prosty – wystarczy kliknąć w dwa punkty które chcemy ze sobą połączyć.

Elementy i układy potrzebne w budowanym układzie najprościej jest wstawić klikając w oknie program prawym przyciskiem myszy i wybierając *"Place Component"*. Pojawi się wtedy okno w którym można wybrać potrzebne komponenty. W przypadku układów budowanych podczas tego ćwiczenia można je znaleźć w następujących grupach:

- zasilanie VCC, i GND **Sources → POWER\_SOURCES,**
- wyświetlacz siedmiosegmentowy typu wspólna anoda *Indicators* **→** *HEX\_DISPLAY,*
- licznik 74191N *TTL* **→** *74STD,*
- bramki logiczne potrzebne w punkcie 4.2.4 można znaleźć w grupie *TTL->74STD:*
	- 7400 4 x bramka NAND 2-wejściowa,
	- 7410 3 x bramka NAND 3-wejściowa,
	- 7420 2 x bramka NAND 4-wejściowa,
	- 7430 1 x bramka NAND 8-wejściowa,
	- $\bullet$  7404 6 x bramka NOT.
- urządzenia pomiarowe bardziej skomplikowane, jak np. potrzebne w tym ćwiczeniu generator (*Function Generator – XFG1*) i analizator stanów logicznych (*Logic Analyzer – XLA1*) są dostępne po prawej stronie okna programu.

Jeżeli dany komponent układu chcemy w jakiś sposób zmodyfikować, odwrócić itp., należy kliknąć nań prawym przyciskiem myszy – wszelkie potrzebne opcje są tam dostępne.

Jeżeli chcemy zmienić parametry działania jakiegoś układu trzeba kliknąć go dwukrotnie.

Gdy układ jest gotowy, wystarczy kliknąć widoczny u góry po prawej stronie okna programu "włącznik O/I" – zacznie się symulacja. Można też zamiast tego używać skrótu klawiaturowego – symulację startuje / zatrzymuje klawisz F5.

## *Dodatkowe uwagi:*

- *należy pamiętać, że po każdej zmianie wartości (np. amplitudy lub częstotliwości sygnału wejściowego) należy ponownie uruchomić układ, żeby program w nowej symulacji uwzględnił wprowadzone zmiany,*
- *układu nie da się modyfikować gdy jest "włączony", wszelkie zmiany w układzie da się wprowadzić dopiero gdy symulacja jest wyłączona,*
- *program numeruje wprowadzane komponenty w kolejności ich wstawiania, oczywiście numeracja nie ma żadnego wpływu na działanie układu :)*

## **4. Przebieg ćwiczenia**

4.1. Zrealizować w programie MultiSIM układ z licznikiem '191 wg rysunku:

*(na poprzedniej stronie instrukcji wskazano gdzie w programie tym można znaleźć wszystkie elementy/układy elektroniczne wykorzystywane w tym ćwiczeniu)*

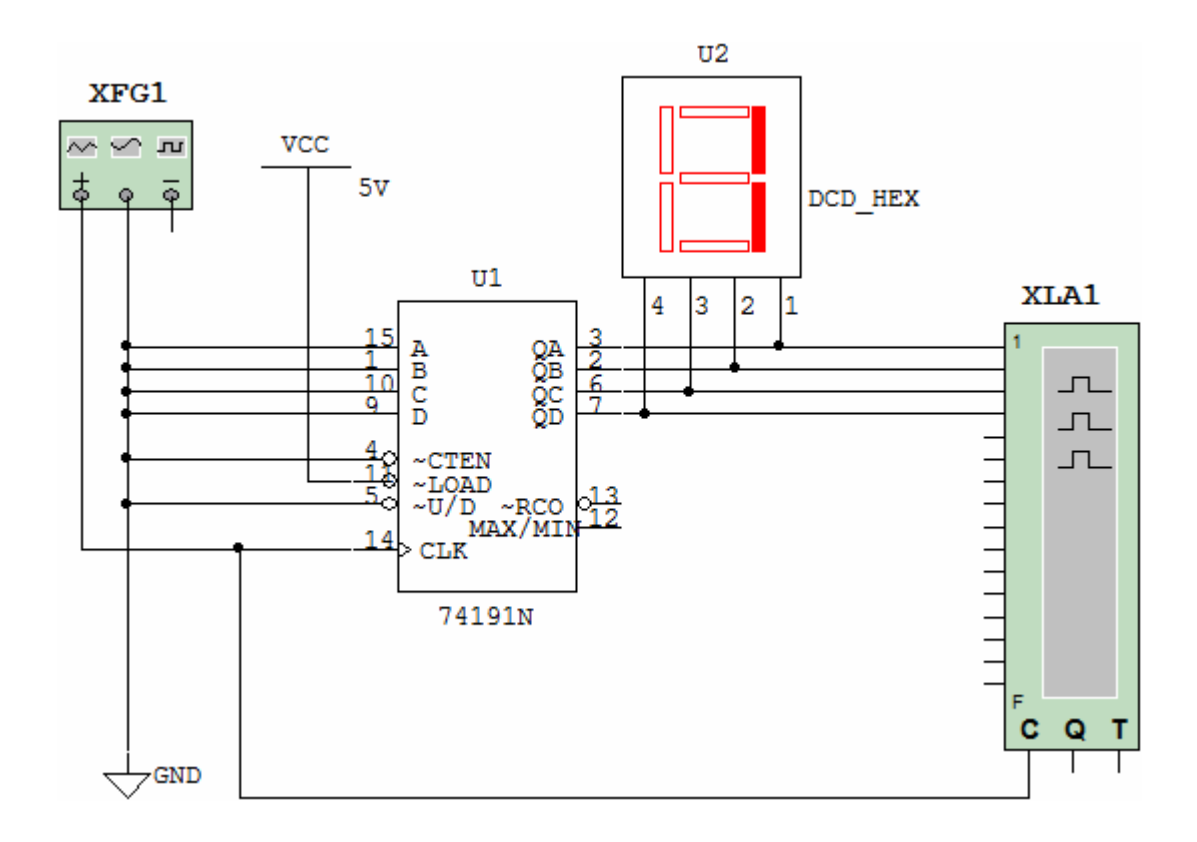

4.2. Ustawić następujące parametry układów (parametry zmienia się dwukrotnie klikając w dany układ):

- generator XFG1: sygnał TTL, czyli:
	- + kształt prostokątny,
	- + amplituda (*Amplitude*) = 2.5 [V],
	- + składowa stała (*Offset*) =2.5 [V],
	- o częstotliwości (*Frequency*) = 0.5 [kHz],

 analizator stanów logicznych XLA1: źródło sygnału zegarowego (przycisk *Set* w sekcji *Clock*) – zewnętrzne (*External*).

Pozostałe parametry pozostawić bez zmian.

- 4.3. Otworzyć okno analizatora stanów logicznych, następnie uruchomić symulację.
	- 4.3.1. W oknie analizatora (po dwukliku) pojawią się przebiegi czasowe z wejść i wyjść układu 74191, zliczanie powinno być też widoczne na wyświetlaczu siedmiosegmentowym. W przypadku gdyby zliczanie było zbyt szybkie lub zbyt wolne można zmniejszyć/zwiększyć częstotliwość pracy generatora XFG1.
	- 4.3.2. Naszkicować w protokole te przebiegi w zakresie jednej pełnej pętli licznika (czyli od stanu 0000 do 0000).
	- 4.3.3. Na przebiegach z wejścia (C) i wyjść (QA, QB, QC, QD) układu uzyskanych na laboratorium zaznaczyć okresy wyświetlania poszczególnych liczb.
- 4.4. Zaprojektować i zrealizować na tym liczniku układy zliczające w zadanych przez prowadzącego zakresach. **Sposób konfiguracji licznika scalonego do liczenia w zadanym zakresie opisano we wstępie do ćwiczenia.** Sprawdzić poprawność działania swoich układów.
- 4.5. Ewentualne wnioski i przemyślenia można zamieścić na odwrocie protokołu.

## **5. Literatura**

- [1] Filipkowski A., "Układy elektroniczne analogowe i cyfrowe", WN-T, Warszawa 1978
- [2] Głocki W., Grabowski L., "Pracownia podstaw techniki cyfrowej", WSiP, Warszawa 1998
- [3] Górecki P., "Układy cyfrowe, pierwsze kroki", Wydawnictwo BTC, Warszawa 2004
- [4] Kalisz J., "Cyfrowe układy scalone w technice systemowej", WMON, Warszawa 1997
- [5] Pieńkos J., Turczyński J., "Układy scalone TTL w systemach cyfrowych", WKiŁ, Warszawa 1986
- [6] Sasal W., "Układy scalone serii UCA64/UCY74, parametry i zastosowania", WKiŁ, Warszawa 1985
- [7] www.datasheetcatalog.com

Opracowanie ćwiczenia: Seweryn Lipiński